# Dorade u modulu otvorenih stavki

Zadnje ažurirano27/10/2022 4:24 pm CEST

## **Ispis IOS u stranoj nov**č**anoj jedinici**

U primjeru kada za neku stranku postoje otvorene stavke **u stranoj novčanoj jedinici**, na ispisu IOS prikazat će se i redak s podatkom o knjiženju u stranoj novčanoj jedinici uz **rekapitulaciju po novčanim jedinicama**.

OUORE D.O.O. Adresa 1

Ispis otvorenih stavaka

10000 Zagreb

na dan: 31.12.2022 Za konta:

OIB: 96584521365

Naše poslovne knjige pokazuju na Vašem kontu sljedeće stanje, u našu odnosno Vašu korist, i da ga čine slijedeće otvorene stavk

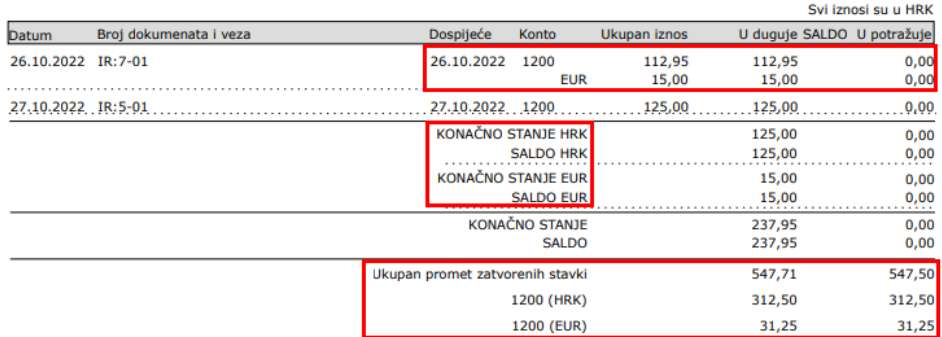

Dodatno se prikaže i rekapitulacija **ukupnog prometa zatvorenih stavki**. Za knjiženja u domaćoj novčanoj jedinici prikaže se samo podatak o ukupnom prometu, a u primjeru kad ima knjiženja i zatvaranja u stranim novčanim jedinicama, prikazat će se rekapitulacija po kontima i novčanim jedinicama kao na gornjem primjeru.

Više o ispisu IOS pročitajte [OVDJE](http://help.minimax.hr/help/ios-ispis-otvorenih-stavki).

#### **Mogu**ć**nost pregledavanja i zatvorenih stavki pregledu otvorenih stavki**

Na pregledu otvorenih stavki za stranku dodana je mogućnost odabira želimo li pregledavati **samo otvorene stavke** ili **sve stavke** (i zatvorene s informacijom o zatvaranju).

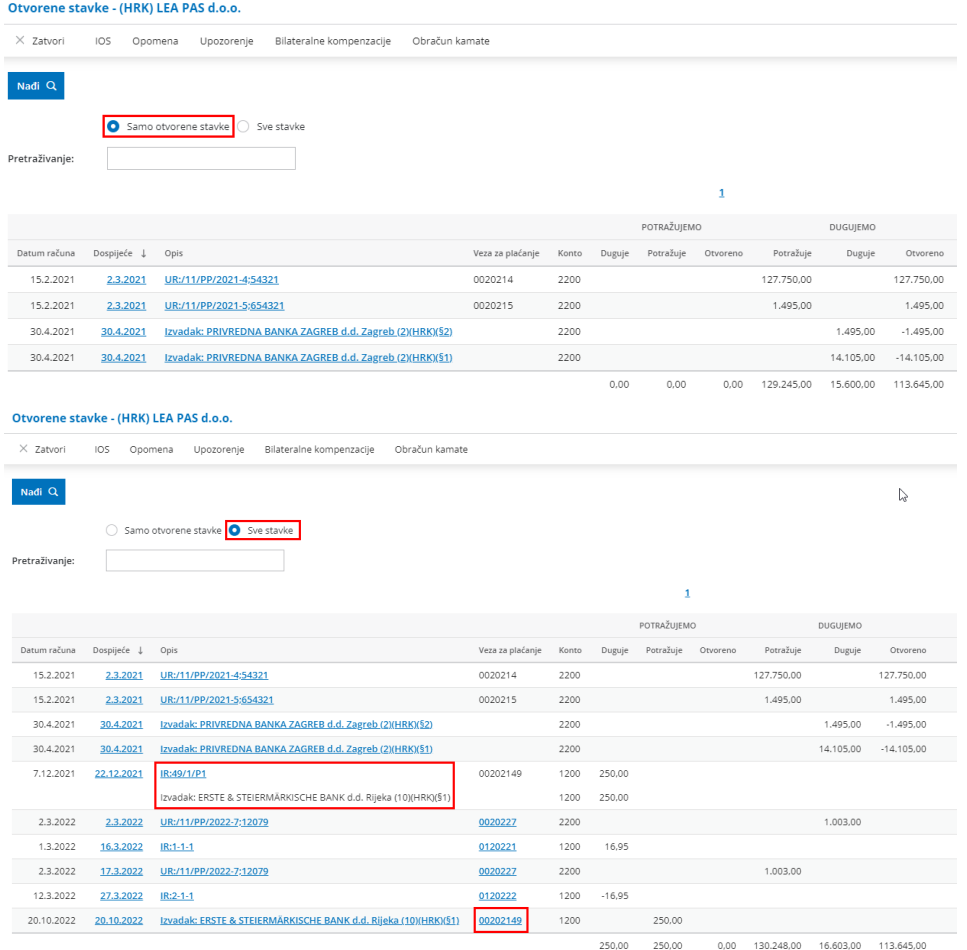

Klikom na podatak u polju **Veza za plaćanje**, prikazat će se knjiženje koje zatvara odabrano knjiženje.

Kako bi prikaz podataka bio što pregledniji, ne prikazuju se redovi na kojima je za UR nula u stupcu potražujemo niti redovi za IR na kojima je nula u stupcu dugujemo.

Ovaj pregled prikaže se i klikom na **Otvorene stavke** u šifrarniku stranaka.

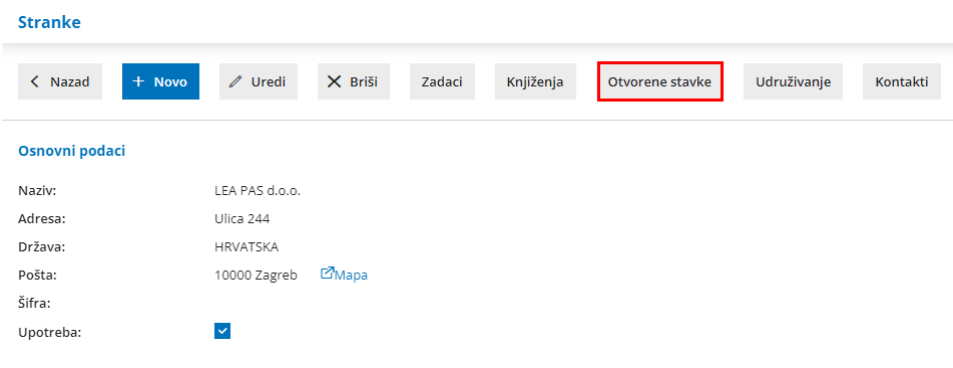

### **Otkazivanje zatvaranja otvorenih stavki**

U modulu otvorenih stavki dodana je funkcionalnost **otkazivanja zatvaranja**

#### **otvorenih stavki**.

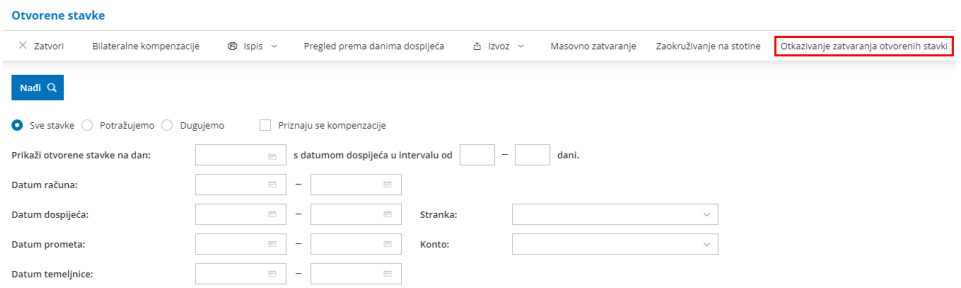

Klikom na polje **Otkazivanje zatvaranja otvorenih stavki** otvaraju se redovi na kojima se stavke predlažu grupirano prema vremenu zatvaranja, a u dijelu **Vrijeme izvođenja zatvaranja** moguće je ograničiti razdoblje unutar kojeg želimo pregledavati podatke ako se razlikuje od predloženog.

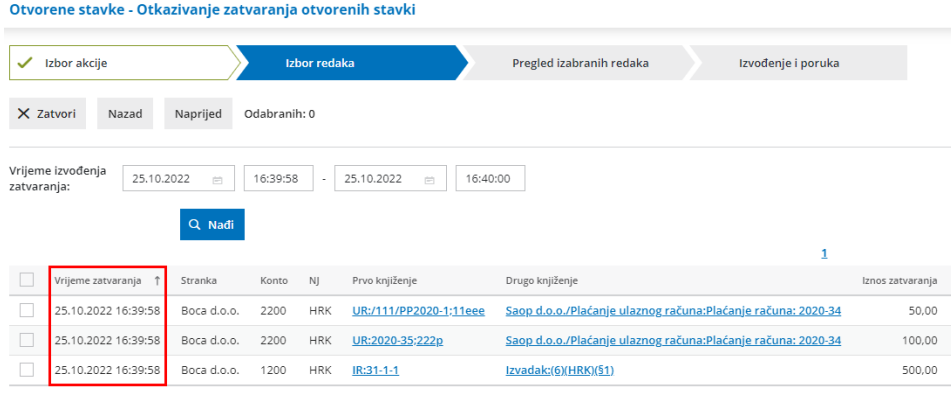

U primjeru masovnog zatvaranja stavki, pomoću ove funkcionalnosti moguće je kroz nekoliko koraka masovno otkazati prethodno formirana zatvaranja.

Detaljnije o ovoj funkcionalnosti pročitajte [OVDJE](http://help.minimax.hr/help/otkazivanje-zatvaranja-otvorenih-stavki).